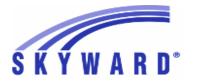

### Release Notes

# List of Versions Included in this listing: 05.17.02.00.07

# Notes for Addendum 05.17.02.00.07

### Federal Reporting

#### **Business Management System**

#### Payroll

#### Human Resources\Payroll\Year End

### Human Resources\Payroll\Year End\Payroll\Calendar\1094B\1095B Processing

- HR\PA\YE\PA\CA\BP (PaC)
- 1 Federal Users: The 1095B Current Parameters report will now correctly print the Self Insured months.

Enhancement Proi#3259925

### Human Resources\Payroll\Year End\Payroll\Calendar\1094C\1095C Processing

- HR\PA\YE\PA\CA\CP (PaC)
- 1 Federal Users: When an employee has an alpha character in their W2 Address zip code field, the 1095C process will remove the character when creating the 1095C record. Note: This was also corrected for 1095B records as well. The XML generation process will also catch extra alpha characters at the end of zip codes and remove them.

Correction Proj#3317605

2 - Federal Users: The IRS XML Acknowledgement file Import/Report calls have been updated to not use the appserver for processing. This should clear up issues for ISCorp users printing the report.

Correction Proj#3318056

### Human Resources\Payroll\Year End\Payroll\Previous Years\1094C\1095C

- HR\PA\YE\PA\PY\CP (PaC)
- 1 Federal Users: When finalizing a 1095B or 1095C transmission, the next transmission is automatically created and the Step 1 information is now correctly cloning from the previous transmission.

Correction Proj#3267228

### **Student Management System**

# Web Student Management\Federal-State Reporting\Federal Reporting Web Student Management\Federal-State Reporting\Federal Reporting\Federal Office of Civil Rights\Part 2 Extract\Extract Civil Rights Data

- WS\SR\FR\FO\P2\EC
- 1 Federal Users: The CRDC Part 2 extract has been updated to only count each AP test once. Previously, if a student had multiple AP classes associated with the same test, the single test was being reported once for each AP class to which it was associated.

Enhancement Proj#3295770

# Web Student Management\Federal-State Reporting\Federal Reporting\Federal Office of Civil Rights\Part 1 Extract\Extract Civil Rights Data

- WS\SR\FR\FO\PE\EC
- 1 Federal Users: The following updates have been made to CRDC for the 2015/16 school year.

- 1. Grade Level X-Ref is now used for all grade calculations.
- 2. The Class Selection button was changed to Section Selection.
- 3. The Help message for Block in School Characteristics Setup has been updated.
- 4. Part 2 AP course information is now based on Part 1 AP information.
- 5. International Baccalaureate labels now include Diploma.

<sup>\*</sup> State-UG = User Group Enhancement

# Web Student Management\Federal-State Reporting\Federal Reporting\Federal Office of Civil Rights\Part 1 Extract\Maintain Extracted Civil Rights Data

- WS\SR\FR\FO\PE\ME
- 1 Federal Users: CRDC was updated to count Algebra 1 Courses based on the school at which the course was taken on the single date at the end of the school year. The extract was updated to pull blank retention values when the associated grade is not offered at the school.

Enhancement Proi#3321759

### State Reporting or Related

#### FL State Related

### FL State Related - Business Management System

# Web Financial Management\Federal-State Reporting\Florida Cost Report

# Web Financial Management\Federal-State Reporting\Florida Cost Report\SATSY\Survey and Payroll Imports\Survey Imports\Teacher Course Survey 1,2,3,4

- WF\SR\CR\TD\ID\SI\TC
- 1 Florida Users: The WDIS Teacher Course Import has been modified to update the teacher master record with the Florida Education ID and the Local Identifier from the import file.
- 2 Florida Users: The Teacher Course Import has been modified to update the Teacher Master Record with the Florida Education ID and the Local Identifier from the import file. The SATSY master browse and the Teacher Master edit screen display the new IDs.

## Enhancement Proj#2515283

Enhancement

Proj#2515314

#### FL State Related - Student Management System

#### Discipline

#### Web Student Management\Office\Discipline

#### Web Student Management\Office\Discipline\Unknown Perpetrator

- WS\OF\DI\UP
- 1 Florida Users: An Incident will now be created when adding an Unknown Perpetrator record and setting the Weapon Related field to No.

### Correction Proj#3327184+

# Web Student Management\Federal-State Reporting\Florida State Reporting

# Web Student Management\Federal-State Reporting\Florida State Reporting\F.A.S.T.E.R\F.A.S.T.E.R\Send Student Info

- WS\SR\FL\FA\FA\SS
- 1 Florida Users: The FASTER process has been updated to use the Community Service Hours Override on the Student Profile when calculating if the requirement has been met or not.

#### Enhancement Proj#3310762

# Web Student Management\Federal-State Reporting\Florida State Reporting\F.A.S.T.E.R\Reports\F.A.S.T.E.R. Reports

- WS\SR\FL\FA\RE\RE
- 1 Florida Users: The FASTER Reports browse now shows the most recent report first.

#### Enhancement Proj#3317008

# Web Student Management\Federal-State Reporting\Florida State Reporting\Surveys\Export Data\Export Extracted Survey Data

- WS\SR\FL\SU\ED\EE
- 1 Florida Users: The College/University Code, Online Course Provider, and AP/IB/AICE Course system tables have been updated (Florida Weekly Updates February 3 and 17).

<sup>\*</sup> State-UG = User Group Enhancement

Addendum: 05.17.02.00.07 System: State Reporting or Related - FL State Related Module\Area: FL State Related

Access Path: Web Student Management\Federal-State Reporting\Florida State Reporting

# Web Student Management\Federal-State Reporting\Florida State Reporting\Surveys\Extract\Extract Survey Data

- WS\SR\FL\SU\EX\ES
- 1 Florida Users: Survey 4 has been updated to report the ESE Student Format record when reporting virtual courses that were reported during Survey 2/3.

Enhancement Proj#3053480

2 - Florida Users: Surveys Exception Edits 80-84, and 96 have been added. Edit #63 was removed, as it was moved to #84.

Enhancement Proj#3314178

Enhancement

Proi#3097027

#### 

1 - Florida Users: The Survey Prior School format will now report the summer term for Continuous Progress schools based on additional Summer Start/End dates added to the Survey Period Dates Configuration (WS\SR\FL\PS\CO\SP) in the "Continuous Progress/DJJ Setup" section. The dates entered here will report students with an Entry/Withdrawal record within them with the "S" (Summer) term.

,

Note: If the Summer Start/End dates are not populated and the Continuous Progress School has a 4-term calendar setup, then the program will continue to assume that Terms 1 and 4 are summer terms.

### Web Student Management\Students\Student Browse

Web Student Management\Students\Student Browse\Profile Tabs\Special Programs Tab\Special Programs Tabs\Community Service Hours

- WS\ST\TB\SP\TB\CS
- 1 Florida Users: A Student Community Service Hours Requirement Override option has been added.

Enhancement Proj#3310772

#### **Test Scores**

# Web Student Management\Office\Curriculum & Assessment

Web Student Management\Office\Curriculum & Assessment\Test Scores\Product Setup\Codes\EOC Import Code Setup

- WS\OF\CA\TS\PS\CO\EO
- 1 Florida Users: The EOC Import codes browse has been updated to display the Course Entity/Year cross-references in the browse details with each school year having a different browse detail.

Enhancement Proj#3291432

#### IL State Related

#### IL State Related - Student Management System

#### Food Service

# Web Student Management\Food Service\Pseudo Applications Web Student Management\Food Service\Pseudo Applications

- WS\FS\PA
- 1 Illinois Users: Income frequencies on the Payor Application Maintenance and Online Applications are now limited to federal frequencies. If a previous record is edited and the record contains Quarterly or Semi-Annual for a frequency selection, the value is converted to annual to match with state and federal approved values.

<sup>\*</sup> State-UG = User Group Enhancement

Addendum: 05.17.02.00.07 System: State Reporting or Related - IN State Related Module\Area: Enrollment

Access Path: Web Student Management\Advanced Features\Name Maintenance

#### IN State Related

#### **IN State Related - Student Management System**

#### **Enrollment**

### Web Student Management\Advanced Features\Name Maintenance

Web Student Management\Advanced Features\Name Maintenance\Product Setup\Codes\Language Codes

- WS\AF\NA\PS\CO\LA

1 - Indiana Users: Language codes 414=Jakhanke, 597=Mam, 736=Quiche, and 516=Lautu have been added to the language code crosswalk. Enhancement Proj#3313421

# Web Student Management\Federal-State Reporting\Indiana State Reporting

Web Student Management\Federal-State Reporting\Indiana State Reporting\Other Exports\Special Education (DOE-SE)

- WS\SR\IN\OE\SE

1 - Indiana Users: The Special Education DOE-SE will pull students who turned 6 between the December and April count dates based on their entry/withdrawal and Special Education records that overlap the specified count date. Correction Proj#3319807

#### KS State Related

### KS State Related - Student Management System

### Scheduling

### Web Student Management\Office\Current Scheduling

Web Student Management\Office\Current Scheduling\Build Course Master\Product Setup\Utilities\Mass Change Course Master Fields

- WS\OF\CS\BC\PS\UT\MC

1 - Kansas Users: The Mass Change Course Master Fields utility has been updated to include the ability to mass assign values to the Virtual Section field on course sections, and to mass assign minutes to be counted in Minutes Enrolled in the ENRL extract for virtual classes in the KIDS Minutes to Apply on meet patterns once the Virtual Section field is set as virtual. Enhancement Proj#3302533

#### MI State Related

#### MI State Related - Student Management System

#### Special Education

#### Web Student Management\Student Services\Special Education

Web Student Management\Student Services\Special Education\Reports\State Reports\Worksheet C - DS-4061

- WS\SS\SE\RE\SR\WC
- 1 Michigan Users: The Processing List was updated to only pull the students in the range. Additional updates were made to include students with special conditions.

<sup>\*</sup> State-UG = User Group Enhancement

Addendum: 05.17.02.00.07 System: State Reporting or Related - MN State Related Module\Area: Employee Management

Access Path: Human Resources\Employee Management\State Reporting

#### MN State Related

#### MN State Related - Business Management System

#### Employee Management

# Human Resources\Employee Management\State Reporting Human Resources\Employee Management\State Reporting

- HR\EM\ST (PaC)

1 - Minnesota Users: The hidden STAR import for Non-Licensed (NA) records was updated to check the social security number in the file against the four-digit district code plus the last five digits of the employee's Profile Social Security Number. Exceptions will occur and no records will be created in the STAR Master if there is no match or if there are multiple matches.

Enhancement Proi#3323035

#### NJ State Related

#### NJ State Related - Student Management System

# Web Student Management\Federal-State Reporting\New Jersey State Reporting

Web Student Management\Federal-State Reporting\New Jersey State Reporting\NJ SMART\Extract Data

- WS\SR\NJ\NJ\ED

1 - New Jersey Users: New CTE fields have been added to the Student Profile and NJ SMART Career and Tech Education Submission for 2017. Enhancement Proj#3278254

# Web Student Management\Federal-State Reporting\New Jersey State Reporting\Other Exports\PARCC Export

- WS\SR\NJ\OE\PC

1 - New Jersey Users: The LEP and Special Education PARCC fields will now pull directly from the Special Education and LEP records without requiring fields to be set on the PARCC Assessment record. Enhancement Proj#3305745

#### NM State Related

#### NM State Related - Student Management System

#### Discipline

### Web Student Management\Office\Discipline

#### Web Student Management\Office\Discipline\Unknown Perpetrator

- WS\OF\DI\UP
- New Mexico Users: An Incident will now be created when adding an Unknown Perpetrator record and setting the Weapon Related field to No.

Correction Proj#3316161+

# Web Student Management\Federal-State Reporting\New Mexico State Reporting

# Web Student Management\Federal-State Reporting\New Mexico State Reporting\STARS\Extract STARS Data

- WS\SR\NM\ST\ES
- 1 New Mexico Users: The Military Family code "Civilian" has been inactivated as of 2016-17. The Extract STARS Data process has been updated to no longer extract inactive Military Family codes (Student template).

<sup>\*</sup> State-UG = User Group Enhancement

Addendum: 05.17.02.00.07 System: State Reporting or Related - PA State Related Module\Area: Health Records

Access Path: Web Student Management\Office\Health Records

#### PA State Related

#### PA State Related - Student Management System

#### Health Records

### Web Student Management\Office\Health Records

#### Web Student Management\Office\Health Records\Vaccinations \Compliance Groups

- WS\OF\HR\VA\CG

1 - Pennsylvania Users: Polio CT3 compliance group last dose interval has now been updated to at least six months after previous dose.

\*\*Correction\*\*

\*Proj#3327808\*\*

# Web Student Management\Federal-State Reporting\Pennsylvania State Reporting

# Web Student Management\Federal-State Reporting\Pennsylvania State Reporting\PIMS\Export Extracted PIMS Data

- WS\SR\PA\PM\EE

 Pennsylvania Users: The PIMS Special Education Snapshot Collection has been updated to include new Transition fields.
 Collection 4 has been updated to pull all Special Education students (any time during school year) that are age 14+ (July 1) or have a Special Education Transition selected. Enhancement Proj#3293758

#### Special Education

#### Web Student Management\Student Services\Special Education

Web Student Management\Student Services\Special Education\Special Ed Tabs\IEP Information\IEP Information Tab

- WS\SS\SE\TB\IE\IE

1 - Pennsylvania Users: The new PIMS Transitions were added for selection on the IEP Information tab.

Enhancement Proj#3293752

#### TN State Related

### **TN State Related - Student Management System**

# Web Student Management\Federal-State Reporting\Tennessee State Reporting

# Web Student Management\Federal-State Reporting\Tennessee State Reporting\Educational Information System\District Bus Maintenance

- WS\SR\TN\EI\DB

1 - Tennessee Users: The Export EIS Data process has been updated to print warning messages if District Bus records (015) do not exist for each bus extracted for a Student Transportation record (045).

Enhancement Proj#3306619

#### TX State Related

### TX State Related - Student Management System

#### **Attendance**

#### Web Student Management\Office\Attendance

#### Web Student Management\Office\Attendance\Product Setup \Codes\Calendar Codes

- WS\OF\AT\PS\CO\CC

1 - Texas Users: The Operational Minutes have been added to the Calendar Day browse along with Waiver Minutes and Total Minutes.

\*\*TX-UG Enhancement\*\* Proj#3294500+

<sup>\*</sup> State-UG = User Group Enhancement

Addendum: 05.17.02.00.07 System: State Reporting or Related - TX State Related Module\Area: TX State Related

Access Path: Web Student Management\Federal-State Reporting\Texas State Reporting

# Web Student Management\Federal-State Reporting\Texas State Reporting

# Web Student Management\Federal-State Reporting\Texas State Reporting\PEIMS\PEIMS\Extract PEIMS Data

- WS\SR\TX\PE\PE\EP

1 - Texas Users: 415 Records will now generate for Service IDs beginning with 01. Please note that since these records are created for the purpose of ECDS reporting, CourseTranscript complexes will not be created for them regardless of their pass/fail indicator. Enhancement Proj#3307971

# Web Student Management\Federal-State Reporting\Texas State Reporting\Texas Student Data System (TSDS)\TSDS PEIMS\Extract TSDS PEIMS Data

- WS\SR\TX\TS\TP\ET

1 - Texas Users: ReportingPeriod has been renamed to ReportingPeriodExtension in the EducationOrgCalendar interchange. Correction Proj#3300753

2 - Texas Users: The HomeroomIndicator in the StudentSectionAssociation has been moved to after the EndDate element and before the TX-CourseSequence element.

Correction Proj#3304416

#### **UT State Related**

#### **UT State Related - Student Management System**

#### Curriculum

#### Web Student Management\Office\Curriculum & Assessment

Web Student Management\Office\Curriculum & Assessment\Curriculum\Curriculum Master

- WS\OF\CA\CM\CM

1 - Utah Users: Assignment Code 38010013152 (Engineering Principles 2 CE) has been added. Enhancement Proj#3309307

### WI State Related

#### WI State Related - Student Management System

#### Curriculum

#### Web Student Management\Office\Curriculum & Assessment

Web Student Management\Office\Curriculum & Assessment\Curriculum\Curriculum Master

- WS\OF\CA\CM\CM

2 - Wisconsin Users: The PI-1202 field was added to the Curriculum record and various Curriculum utilities.

Enhancement Proi#3280798

#### Import/Export

### Web Student Management\Administration\SkyBuild

Web Student Management\Administration\SkyBuild\Exports\Export File Builder\Export File Data Types\Food Service\Food Service File

- WS\AD\SB\EX\EF\DT\FS\FS

1 - Wisconsin Users: A new SNACS - Eligibility Summary Export template has been created for SkyBuild Export.

Enhancement Proj#3034820

2 - Wisconsin Users: A New SNACS - Student Export template has been created for SkyBuild Export.

Enhancement Proj#3034816

### Web Student Management\Administration\SkyBuild\Imports\Staff Import Utility

- WS\AD\SB\IM\SI

1 - Wisconsin Users: The State ID is now the WISE ID. For the staff data type, the WISE ID can now be imported.

Enhancement Proj#3293674

<sup>\*</sup> State-UG = User Group Enhancement

Addendum: 05.17.02.00.07 System: State Reporting or Related - WI State Related Module\Area: Special Education

Access Path: Web Student Management\Student Services\Special Education

#### Special Education

### Web Student Management\Student Services\Special Education

Web Student Management\Student Services\Special Education\Special Ed Tabs\IEP Information\IEP Information Secured Items\IEP Forms\Wisconsin Forms\I-7 Forward

- WS\SS\SE\TB\IE\SI\IF\IF\FO
- 1 Wisconsin Users: IEP Accommodation code WFEA11 (Listening Scripts) has been added for selection.

Correction Proj#3288240

#### General Updates

### **General System**

#### **Print Queue**

# Product Setup\System Administration\District Print Queue Product Setup\System Administration\District Print Queue\Scheduled Tasks

- PS\SA\PQ\ST
- 1 Previously, when saving blackout periods, inactive tasks were being blacked out. If the blackout was removed, those inactive tasks would become paused; those paused tasks could become un-paused to active. Now, when blackout periods are saved, only active tasks can be set to blackout. This will prevent inactive tasks from being set to active.

Correction Proj#3325703

#### Security

#### Product Setup\Skyward Contact Access\Security

Product Setup\Skyward Contact Access\Security\Security Groups\Web Product Setup

- PS\CA\SE\SG\WP
- 1 The clone process now runs as expected when trying to clone Security Groups in systems besides Web Student Management, including Web Financial Management, Web Human Resources, and Web Product Setup.

Correction Proj#3310193

#### **Business Management System**

#### Accounts Pavable

#### Web Financial Management\Accounts Payable\Credit Cards

Web Financial Management\Accounts Payable\Credit Cards\Product Setup\Utilities\Generic Import

- WF\AP\CC\PS\UT\GI
- 1 In the file layout setup for the generic credit card import, the default credit card field now allows 16 digits to be entered. Previously, the maximum number of digits that could be entered was 15.

**Correction** Proj#3075082

# Web Financial Management\Accounts Payable\Invoice Entry Web Financial Management\Accounts Payable\Invoice Entry\Invoice Entry

- WF\AP\IE\IE
- 1 The existence of a related AP invoice reversal for an open invoice is now determined via the invoice's "Created From ID," rather than the vendor key and invoice number.

Enhancement Proj#2378122

2 - Invoice Entry on the Web will no longer produce continuous error messages when the vendor on the invoice and the PO do not match and the message is acknowledged. The cursor now moves to the Invoice Number field.

<sup>\*</sup> State-UG = User Group Enhancement

Addendum: 05.17.02.00.07 System: General Updates Module\Area: Employee

Access Path: Web Human Resources\Employee\Employee Profile

#### **Employee**

# Web Human Resources\Employee\Employee Profile Web Human Resources\Employee\Employee Profile

- WH\EP\EP

1 - An addendum auto-load will run in 05.17.02.00.07 that will utilize the audit tracking records to identify which records had their Primary Phone and Address Confidentiality setting cleared when an address was changed. The auto-load will change the Primary Phone and Address Confidentiality setting back to the previous values. Correction Proj#3315285

#### General Inputs

# Web Financial Management\Account Management\General Inputs Web Financial Management\Account Management\General Inputs\Cash Receipts\Cash Receipts\Cash Receipts

- WF\AM\GI\CA\CA\CA
- 1 The horizontal scrollbar no longer appears in the cash receipts detail line entry screen for the latest version of Firefox.

Correction Proj#3299216

### Inventory

## Financial Management\Inventory\Item Master

#### Financial Management\Inventory\Item Master

- FM\IN\IM (PaC)
- 1 Disbursed inventory items can no longer be returned multiple times. If there are multiple returns existing, then the total quantity returned cannot be greater than the quantity disbursed.

Enhancement Proj#3205082

### Payroll

# Human Resources\Payroll\Current Payroll Human Resources\Payroll\Current Payroll\ACH

- HR\PA\CP\AC (PaC)
- 1 Districts using the option to include Child Support in their ACH file will have the correct entry counts. This will stop the Entry Count error that districts were receiving.

**Correction** Proj#3316815

#### School Based Activity Accounting

# Web Financial Management\SBAA\Check Request

Web Financial Management\SBAA\Check Request

- WF\AC\CH
- 1 When voiding a check, displaying the report no longer closes out of the user's session.

Correction Proj#3204841

#### **Timeoff**

# Mobile\My Time Off\ Mobile\My Time Off

- MB\TO
- 1 In Mobile Time Off, when users create unpaid time off requests, the amounts requested in hours are correct. Previously, the amounts were converted to minutes and then saved before being converted back to an hour decimal.

<sup>\*</sup> State-UG = User Group Enhancement

Addendum: 05.17.02.00.07 System: General Updates Module\Area: Attendance

Access Path: Web Student Management\Office\Attendance

#### Student Management System

#### Attendance

#### Web Student Management\Office\Attendance

#### Web Student Management\Office\Attendance\Product Setup \Codes\Absence Types

- WS\OF\AT\PS\CO\AT
- 1 The help message on the Absence Types maintenance screen has been updated to display and close properly.

# Web Student Management\Office\Attendance\Reports\Attendance Reports\Daily Reports\Do Not Admit Slips

- WS\OF\AT\RE\AR\DR\NA
- Do Not Admit Slips will now correctly recognize classes being dropped and will print correctly.

### Correction Proj#3271587

Correction

Proj#3301105

### Web Student Management\Students\Student Browse

## Web Student Management\Students\Student Browse\Profile Tabs\Attendance\Attendance Tab

- WS\ST\TB\AT\AT
- 1 Each record on the Attendance tab in the Student Profile has a new detail section called Change History. That detail section offers two ways to view the changes to that Attendance Date. One is by Effective Date that shows the resulting attendance from each change from newest to oldest. The other is By Period which does the same thing, but for each individual period. Also, the "History" button is now labeled "YTD History."

#### Enhancement Proj#3262492

#### Childcare

#### Web Student Management\Students\Childcare

#### Web Student Management\Students\Childcare\Attendance\Billing Quick Entry

- WS\ST\CH\QE
- 1 1. The Childcare Attendance/Billing Quick Entry utility was modified to process faster.
  - 2. A new option for logging changes to the Attendance/Billing Quick Entry can now be enabled on the Childcare Configuration screen to track and view activity.

# *Enhancement* Proj#3313470

#### **Educator Access Plus**

#### Web Applications\Educator Access Plus\Teacher Access

#### Web Applications\Educator Access Plus\Teacher Access\My Conference Scheduler

- WA\EP\TA\CS
- 1 The Staff Parent-Teacher Conferences browse detail and My Conference Scheduler areas in Educator Access Plus now include an option to reschedule attendees to an existing open time slot or to create a new time slot. The rescheduled conference can now be returned to make available to the class, to all classes, or to be deleted.

#### Enhancement Proi#3308779

#### **Enrollment**

# Web Applications\New Student On-line Enrollment\New Student On-line Enrollment

### Web Applications\New Student On-line Enrollment

- WA\OE
- 1 When New Student Online Enrollment is configured to not allow enrollments for next year, the guardian portal will still populate the grade after the birth date is entered.

<sup>\*</sup> State-UG = User Group Enhancement

Addendum: 05.17.02.00.07 System: General Updates Module\Area: Enrollment

Access Path: Web Student Management\Students\District to District

#### Web Student Management\Students\District to District

### Web Student Management\Students\District to District\Receive Student\Receive Student Tabs\Grade History

- WS\ST\DD\RE\TB\GH

1 - When adding a receiving course or split for grade history through District to District, the Use Override for GPA Course Info option will not automatically get checked. It will only be checked if the user checked it in the D2D screen.

Correction Proj#3267293

#### Web Student Management\Students\Online Enrollment

### Web Student Management\Students\Online Enrollment\Product Setup\Configuration\Enrollment **Portal Configuration**

- WS\ST\OE\PS\CF\EP

1 - While renaming an advanced custom form when that form is already selected as a form in New Student Online Enrollment, the disabled Custom Form column description will be updated in the NSOE configuration screen instead of creating an additional entry that is unselected.

Correction Proj#3034530

#### Web Student Management\Students\Product Setup

### Web Student Management\Students\Product Setup \Utilities\Portfolio Importer

- WS\ST\PS\UT\PI

1 - The Portfolio Importer can now import the "New Student Online Enrollment" attachment group.

Correction Proj#3247231

### Web Student Management\Students\Reports

#### Web Student Management\Students\Reports\Student Information

- WS\ST\RE\SI

1 - An option to print active Health Condition records has been added to the Student Information report.

IL-UG Enhancement Proj#2992631

### Family/Student Access

## Web Applications\Family Access\School Directory Web Applications\Family Access\School Directory

- WA\FA\SD

1 - A new option has been added to allow the Primary Family field to be hidden, which is normally available in the By Student sort for Family Access.

MI-UG Enhancement Proj#2455372

#### Food Service

# Web Student Management\Food Service\Payments

Web Student Management\Food Service\Payments

- WS\FS\PY

1 - The Online Payment XML Balance Query was updated to correctly process multiple records when an invalid ID is included.

**Enhancement** Proj#3324753

### Web Student Management\Food Service\Reports

### Web Student Management\Food Service\Reports\Minority Eligibility Report

- WS\FS\RE\MI

1 - The Food Service Minority Eligibility Report was updated to reduce the number of records that are read in order to generate the report, which makes the processing faster.

<sup>\*</sup> State-UG = User Group Enhancement

Addendum: 05.17.02.00.07 System: General Updates Module\Area: Gradebook

Access Path: Web Applications\Educator Access Plus\Teacher Access

#### Gradebook

# Web Applications\Educator Access Plus\Teacher Access Web Applications\Educator Access Plus\Teacher Access\My Gradebook\Standards Gradebook\Main Screen

- WA\EP\TA\MG\G1\MS

1 - A student's Event percent will no longer save as the same percent multiple times when a grade is transferred using Option 1 on the new student transfer scores screen in the Standards Gradebook. Previously, this would happen when the Academic Area was using Trend Grading and an Event was in a closed Grading Period. Correction Proj#3321388

If this has occurred in a gradebook, a full gradebook recalculation will fix any invalid percentages. Clicking the force gradebook recalculate button on the academic area browse will recalculate the gradebook the next time it is opened.

# Web Applications\Family Access\Class Grades Web Applications\Family Access\Gradebook\Class Grades

- WA\FA\GB\CG

1 - Athletic grades will now show in the Family Access Gradebook for term adjusted students when they are term adjusted into Semester 2 of a year-long class. Correction Proj#3325740

# Web Student Management\Educator Access Plus\Gradebook Web Student Management\Educator Access Plus\Gradebook\District Assignments\District Assessments

- WS\EA\GB\DA\DS

1 - Once an assessment is used to create a new version, the name will become un-editable for the new version and the old version. If all the new versions are deleted, the old version is now flagged to allow the name to be editable again. Correction Proj#3322753

# Web Student Management\Educator Access Plus\Gradebook\Secondary\Product Setup\Configuration\Grade Calculation Entity Setup

- WS\EA\GB\SE\PS\CF\GE

1 - A new Grade Mark Calculation option has been added, which will always use the calculated value for grades derived from a formula. When using this new option, the calculated Calculation Values are used to calculate the Final grade, which would be the Grade Bucket's actual calculated value used in the final formula. When not using this new option, the Grade Calculation values are used to calculate the final grade, which would be the grade bucket's grade mark calculation value used in the final formula.

Enhancement Proj#3247899

# Web Student Management\Educator Access Plus\Gradebook\Secondary\Product Setup\Configuration\Grade Mark Groups

- WS\EA\GB\SE\PS\CF\GG

1 - The Grade Mark screen no longer does the extra processing that occurred due to an entity filter option that no longer exists on the screen. **Enhancement** Proj#3324624

#### Grading

#### Web Student Management\Office\Grading

#### Web Student Management\Office\Grading\Report Cards\Reports\District Report Cards

- WS\OF\GR\RC\RE\DR

1 - Grades now print correctly on grouped classes. Previously, they were not always printed. The issue would occur when only one grade bucket was selected to print and the grades were not always getting copied over to the grouped class properly.

<sup>\*</sup> State-UG = User Group Enhancement

Page 12 of 14

Addendum: 05.17.02.00.07 System: General Updates Module\Area: Graduation Requirements

Access Path: Web Student Management\Office\Curriculum & Assessment

#### **Graduation Requirements**

### Web Student Management\Office\Curriculum & Assessment

Web Student Management\Office\Curriculum & Assessment\Graduation Requirements\Endorsements\Product Setup\Codes\Curriculum Clusters

- WS\OF\CA\GR\EN\PS\CO\CC
- 1 After selecting a Curriculum from the drop-down and clicking the Add Curriculum button, the screen will now correctly add the selected Curriculum to the browse.

Correction Proj#3284630

#### Web Student Management\Students\Student Browse

Web Student Management\Students\Student Browse\Profile Tabs\Grad Reqs\Grad Reqs Tabs\Endorsements Tab

- WS\ST\TB\GQ\TB\EN
- 1 Endorsements now correctly calculate if a student has completed the requirements to earn the endorsement. Previously, curriculums that were in the student's Career Plan were being counted towards the requirements, allowing a student to earn an endorsement before they completed all the requirements.

Correction Proj#3315957

#### Health Records

#### Web Student Management\Office\Health Records

Web Student Management\Office\Health Records\Reports\Vision

- WS\OF\HR\RE\VI
- 1 A Re-Screen range option has been added to the Hearing and Vision reports. The All Health report has been updated to include a Re-Screen option for the areas of Hearing, Vision, and Scoliosis.

Enhancement Proj#2933237

#### Import/Export

# Web Student Management\Administration\SkyBuild Web Student Management\Administration\SkyBuild

- WS\AD\SB
- 1 Any process that uses FTP, SFTP, and FTPS is now working correctly. Previously, these processes were producing errors. These processes can be found in various areas; SkyBuild and FASTER (FL) are two examples.

Correction Proj#3320428

#### Web Student Management\Administration\SkyBuild\Imports\Staff Import Utility

- WS\AD\SB\IM\SI
- 1 Mr./Ms. is no longer being added to the Staff's Long Name when the option "Add Ms./Mrs./Mr. to Staff Long Name on Add" is set to No. SkyBuild has been updated to look at this option properly.

**Correction** Proj#3300929

### **Product Setup**

### Web Student Management\Families\Family Access

Web Student Management\Families\Family Access\Product Setup\Configuration\Entity Configuration

- WS\FA\FM\PS\CF\EC
- 1 New options have been added to Family Access Pseudo and Online Registration Pseudo for adding an Emergency Contact, which will allow six different fields to display: Primary Phone, Second Phone, Third Phone, Comments, Pick Up, and Relationship.

<sup>\*</sup> State-UG = User Group Enhancement

Addendum: 05.17.02.00.07 System: General Updates Module\Area: RTI

Access Path: Web Student Management\Student Services\Response to Intervention

#### RTI

# Web Student Management\Student Services\Response to Intervention Web Student Management\Student Services\Response to Intervention\Product Setup\Configuration\Custom Forms Setup

- WS\SS\RI\PS\CF\SU

1 - The Rtl Intervention/Referral fields were added to the available Skyward fields list to allow information from Intervention or Referral to be merged on that area's custom form.

IN-UG Enhancement

Proj#2776656

2 - Rtl Custom Forms were updated to allow setting the display order for Advanced Custom Forms and display form information in a format similar to other custom form areas. Enhancement Proj#3225308

#### Schedulina

### Web Student Management\Office\Current Scheduling

Web Student Management\Office\Current Scheduling\Build Course Master\Reports\Course Report by Section

- WS\OF\CS\BC\RE\BS

1 - The EOC - Exclude from EOC field displays the correct database value for each section when running the Course Report by Section or Course Report by Course and using the User-Defined option.

Correction Proj#3311337

#### Special Education

### Web Student Management\Student Services\Special Education

Web Student Management\Student Services\Special Education\Special Ed Tabs\IEP Information\IEP Information Tab

- WS\SS\SE\TB\IE\IE

1 - The Special Education IEP forms browse (as opened from the SE Entry by Student browse details) now refreshes properly without error when returning from view or saving the forms.

Enhancement Proj#3326341

## Web Student Management\Student Services\Special Education\Special Ed Tabs\State Reporting

- WS\SS\SE\TB\SR

1 - In the Special Education module, when a student has an IEP in WIP or if information was imported into the Special Education module, the Special Education Exit Date now saves as expected for those records. Correction Proi#3325989

#### Staff

# Web Student Management\Staff\Staff Browse

Web Student Management\Staff\Staff Browse

- WS\SF\SF

1 - When editing a staff member's General Information, the saving process no longer removes any numbers that the staff member has in their First, Middle, or Last Name. This process has been updated to allow for numbers in names.

Correction
Proi#3326536

#### Student Management

## Mobile\Student Management\

Mobile\Student Management

- MB\SM

1 - The Mobile version of the Student Profile for Student Management will now check for access to the individual Profile, Family, and Emergency tabs, just as the Web version does.

<sup>\*</sup> State-UG = User Group Enhancement